# **Fragen zu Fehlfunktionen FPS Drops oder kurze Freezes**

Wenn Du z. B. im Game kurze Freezes oder Frame Drops hast kann dies sehr verschiedene Ursachen haben. Wir zeigen Dir hier welche Möglichkeiten Du hast um Das Problem zu lösen oder zumindest einzugrenzen

#### **Spiele / Software auf schnellen SSDs installieren**

Solltest Du mehrere Festplatten haben installiere deine Hauptprogramme bitte immer auf der schnellsten Festplatte. Wenn Du ein Spiel z.B auf eine langsame 3,5" Festplatte installierst wird es aufgrunddessen immer ruckeln

#### **Windowsinstallation beschädigt?**

Im Laufe der Zeit kann es vorkommen, dass die Windowsinstallation nicht mehr in Ordnung ist und somit Fehler verursacht. Wenn Dein Windows schon älter ist empfiehlt sich daher eine Neuinstallation. Hier findest Du eine [Anleitung](https://support.one.de/faq/article/wie-kann-ich-mein-windows-10-neuinstallieren). Installiere danach bitte nur die Treiber und nur das betroffene Spiel. Teste nun ob der Fehler damit behoben ist.

#### **Grafiktreiber aktualisieren**

Stelle sicher, dass Dein Grafikkartentreiber aktuell ist. Verwende für die Installation bitte keine Drittsoftware, diese verursachen oftmals Fehlfunktionen. Verwende bitte ausschließlich die Treiber bzw. Software von Nvidia oder AMD

#### **wird das System zu heiß?**

Treten die Probleme erst nach einiger Zeit auf, so kann Dein System zu heiss werden. Achte darauf, dass alle Lüftungsschlitze des Rechners frei sind. Außerdem solltest Du Deinen Rechner regelmäßig auch von innen reinigen.

Um die Temperaturen zu überwachen kannst du im Internet kostenlose Tools wie z.B. HWMonitor finden. Sobald die FPS Drops auftreten sieh Dir die Temperaturen an. Bei Auffälligkeiten kontaktiere uns, sende uns nach Möglichkeit ein Foto oder einen Screenshot der Temperaturen mit

#### **Prozessor Systemstabilitätstest**

hier kannst Du zum Beispiel das Programm Aida64 verwenden. Nach dem Starten klicke oben in der Werkzeugleiste auf Syste Stabilitätstest

## **Fragen zu Fehlfunktionen**

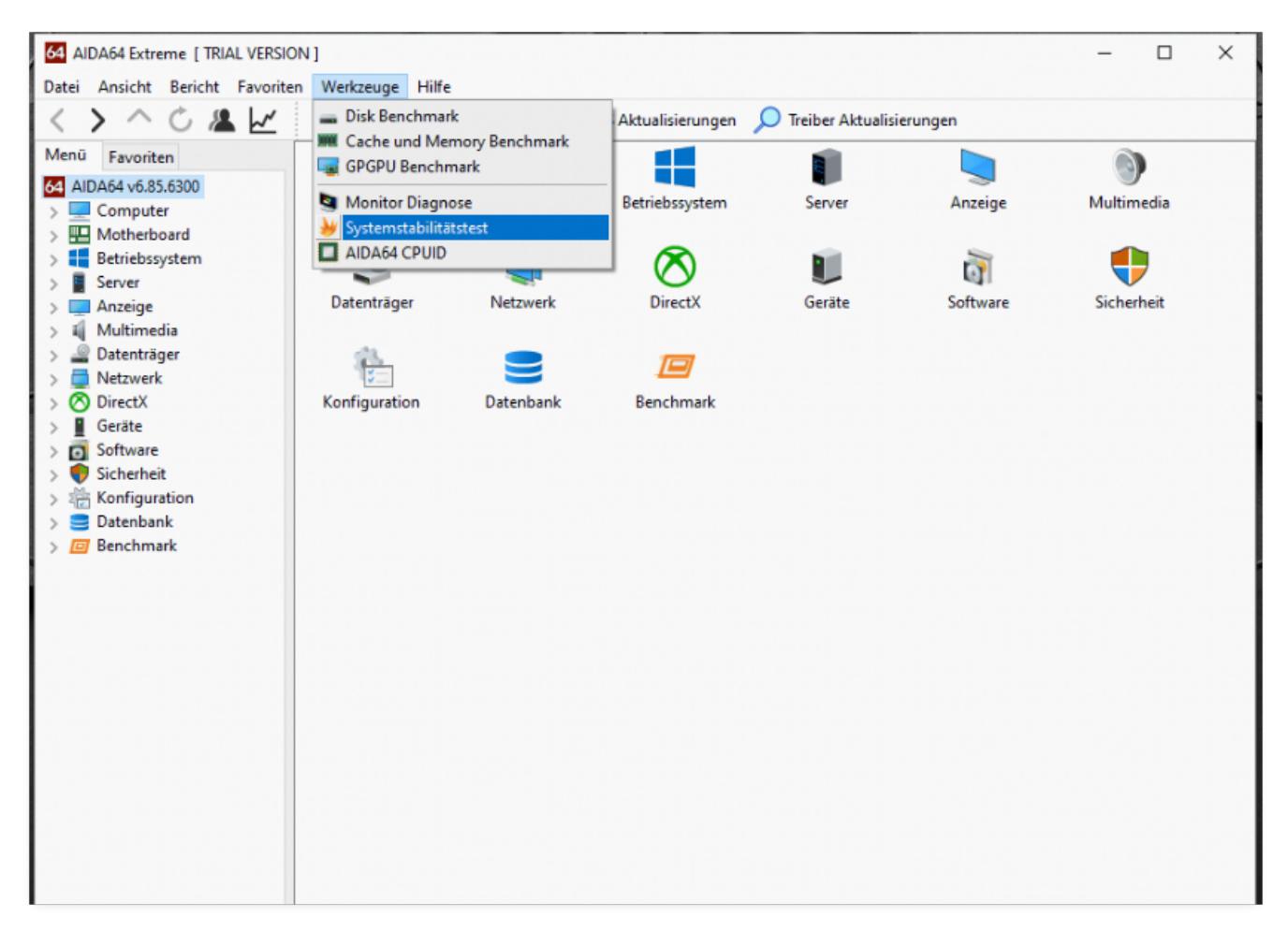

#### Im folgenden Fenster klicke auf Clock und dann auf Start

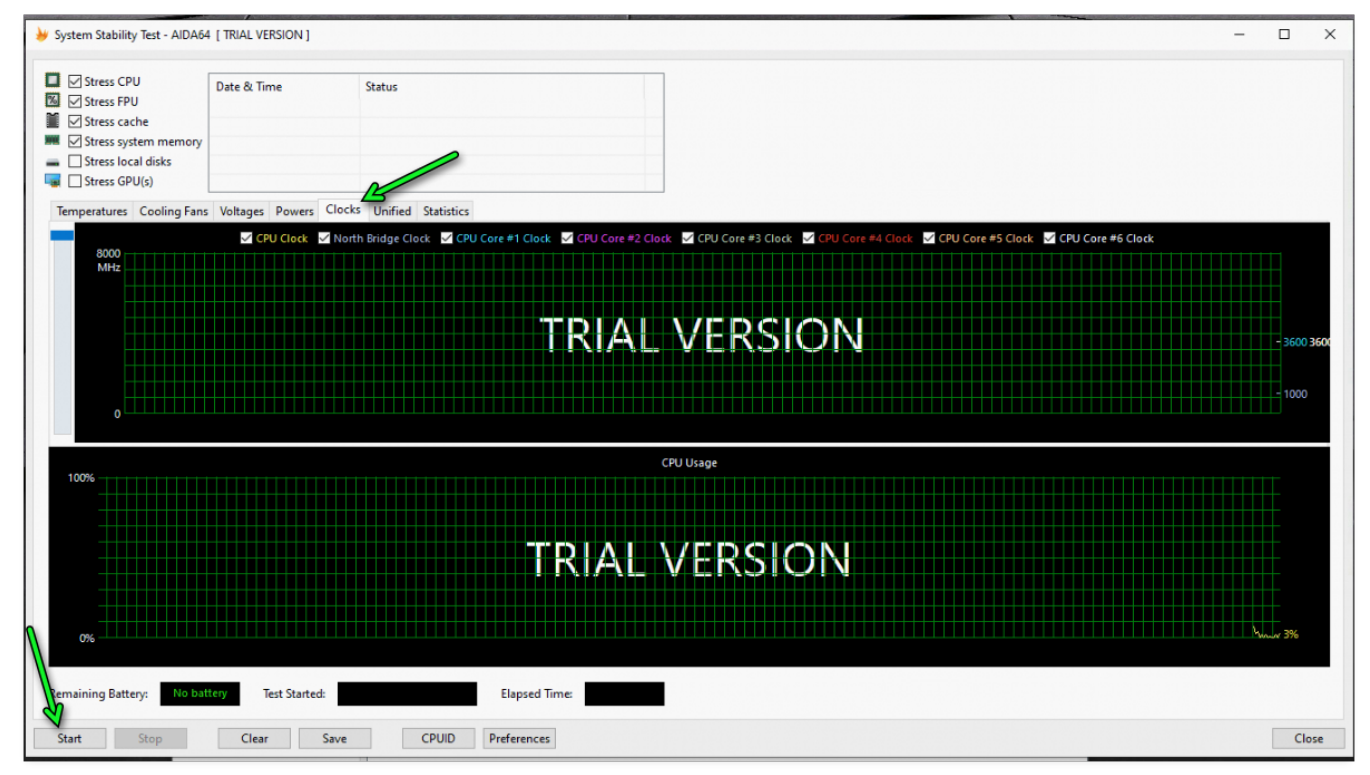

Lasse den Test nun 10-20 Minuten laufen. Wenn alles ok ist sollte das Ergebnis so aussehen:

### **Fragen zu Fehlfunktionen**

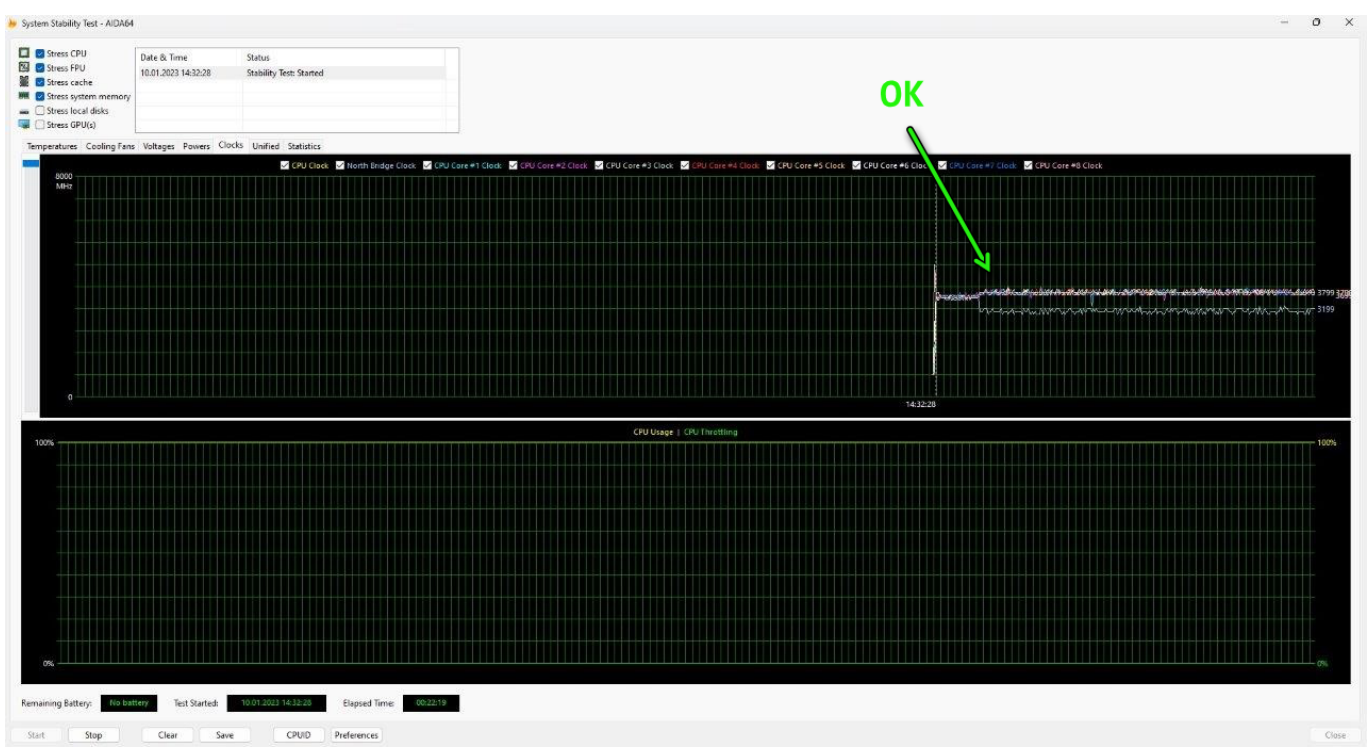

Sieht Dein Ergebnis allerdings so aus dann ist die Prozessortaktung der Grund für Deine Freezes bzw Drops.

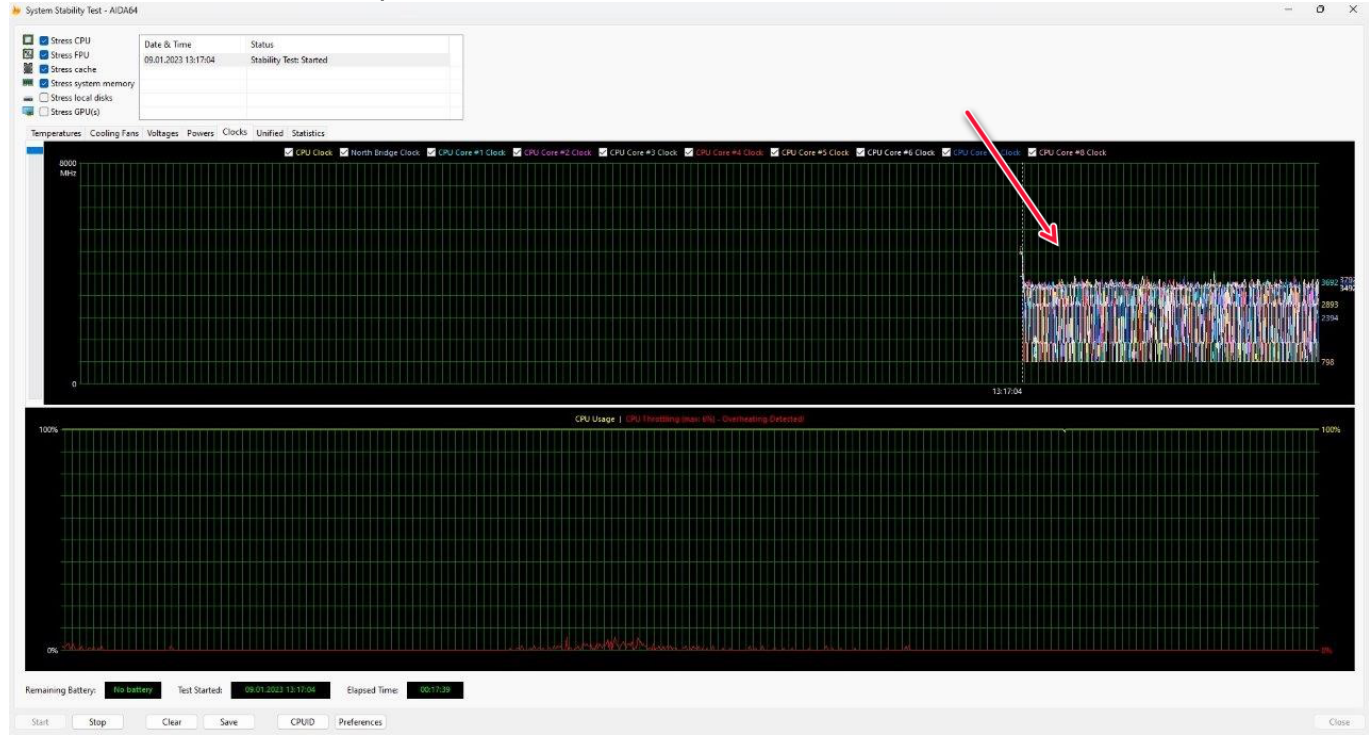

Solltest Du einen aktuellen Intel Prozessor haben kann es fehlerhaften Bios Einstellungen liegen. Versuche die Einstellung wie auf [dieser Seite](https://support.one.de/faq/content/1/2146/de/meine-cpu-ueberhitzt_-was-kann-ich-tun.html?isService=1) beschrieben vorzunehmen und starte den Test erneut.

Eindeutige ID: #3556 Verfasser: Beatrix Ganz Letzte Änderung: 2023-01-11 10:32

Seite 3 / 3

**(c) 2024 ONE.de <faq@one.de> | 16.07.2024 13:05**

[URL: https://support.one.de/faq/content/114/2185/de/fps-drops-oder-kurze-freezes.html](https://support.one.de/faq/content/114/2185/de/fps-drops-oder-kurze-freezes.html)